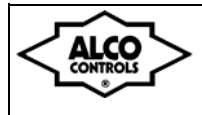

**Emerson Electric GmbH & Co OHG Heerstr.111 - D 71332 Waiblingen Tel.: +49(0)7151 509-0 - Fax.: -200 www.eCopeland.com** 

Контроллер серии **EC3-611** управляет компрессорными станциями коммерческого применения. В составе компрессорной станции могут быть до 4 одноступенчатых компрессоров на общей линии всасывания. Целью регулирования является поддержание давления<br>всасывания на определенном уровне путем изменения на определенном уровне путем изменения холодопроизводительности компрессорной станции. К контроллеру могут быть подсоединены два датчика давления РТ4 с выходным сигналом 4 – 20 мА для измерения давления нагнетания и давления всасывания (в комплектацию не входят). У контроллера есть четыре выходных реле для управления компрессорами, восемь цифровых входов 24В пост./перем. тока или 230В перем.тока, из которых четыре аварийных входа цепи управления компрессорами, один аварийный вход по низкому давлению, один аварийный вход по высокому давлению, один аварийный вход по уровню масла и один аварийный вход по уровню хладагента. Чтобы контролировать температуру нагнетания каждого компрессора есть четыре температурных входа. Для управления первым компрессором с инвертором имеется аналоговый выход 0 … 10В. Дисплей (поставляется отдельно) показывает значения с десятичной точкой в диапазоне чисел от -19,9 до +19,9, вне этого диапазона – без нее. Для управления с помощью дистанционного пульта (поставляется отдельно) есть встроенный инфракрасный порт. Для обмена информацией установлено программное обеспечение на основе Echelon LONWorks. Используются два типа интерфейсов: RS485 или FTT10A. Питающее напряжение 24В перем.тока. Трансформаторы напряжением 230В или 110В питания от сети переменного тока поставляются отдельно.

#### **Дисплей ECD-000:**

Пользователь имеет возможность выбрать параметр, который будет появляться на экране дисплея. В случае аварии попеременно высвечивается код аварии и один из следующих параметров:

- Состояние компрессоров (задается по умолчанию)
- Давление всасывания
- Температура всасывания в соответствии с давлением всасывания
- Давление нагнетания • Температура конденсации в соответствии с давлением нагнетания.

Нажмите кнопку SEL для выбора параметра индикации.

# **Сервисная кнопка:**

На дисплее ECD и на контроллере предусмотрена сервисная кнопка. Эта кнопка необходима только в том случае, если контроллер используется в сети LON.

• Дисплей:

Удерживайте кнопку примерно в течение 1 секунды для передачи идентификационного номера (ID). О передаче ID сигнализирует индикатор (Сервис) в левом верхнем углу дисплея.

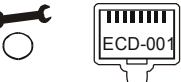

• Контроллер: Слева от сетевого разъема есть небольшое углубление. Используйте ручку или небольшую отвертку для нажатия выключателя в углублении. При передаче ID загоритсяСветодиод рядом кнопкой загорится, обозначая передачу Neuron ID.

#### **Загрузка параметров по умолчанию:**

• Используйте ручку или небольшую отвертку для нажатия сервисной кнопки на контроллере и включите подачу энергии. Контроллер EC3- 61x восстановит параметры по умолчанию.

#### **Параметры:**

Параметры конфигурации защищены цифровым паролем. Пароль по умолчанию "12". Для выбора параметра конфигурации:

- Удерживайте кнопку PRG более 5 секунд
- Отобразится мигающая цифра "0"
- Нажмите  $\blacksquare$  или  $\blacksquare$  до тех пор, пока не отобразится 12 (пароль).
- Нажмите кнопку SEL, чтобы подтвердить пароль
- На экране отобразится код первого изменяемого параметра (/1).
- Чтобы изменить параметры, см. следующий раздел «Изменение параметров».

# **Контроллер компрессорной станции серии EC3-611**

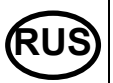

#### **Инструкция по эксплуатации**

- С помощью SEL выберите значение выбранного параметра;
- Нажмите  $\blacksquare$  или  $\blacksquare$ , чтобы увеличить или уменьшить значение;
- Нажмите SEL для подтверждения нового значения и отображения его кода;
- Повторите процедуру сначала.
- Чтобы выйти с сохранением новых уставок:
- Нажмите PRG для подтверждения новых значений и выхода из процедуры изменения параметров.
- Чтобы выйти без сохранения параметров:
- Не нажимайте кнопки, по крайней мере, 60 секунд.
- Нажмите "ESC" на дистанционном пульте.

#### **Индикация на дисплее:**

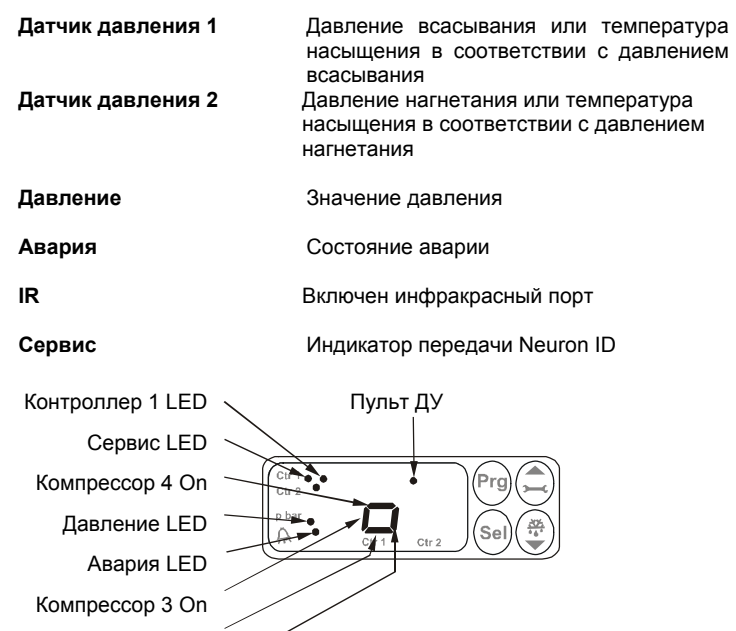

# **! Инструкция по безопасности:**

Компрессор 2 On Компрессор 1 On

- **Прочитайте инструкцию полностью. Неправильное подключение может стать причиной выхода из строя контроллера, поломки системы или травмы персонала.**  • **Продукт предназначен для использования персоналом,**
- **имеющим специальные знания и навыки.**
- **Проверьте электрические характеристики оборудования.**
- **Отсоедините электропитание от системы перед установкой.**
- **Не превышайте допустимых пределов по температуре.**
- **При подключении руководствуйтесь соответствующими местными стандартами.**

# **Изменение параметров:**

• Нажмите  $\blacksquare$  или  $\blacksquare$  для выбора кода изменяемого параметра;

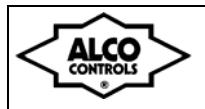

**Emerson Electric GmbH & Co OHG Heerstr.111 - D 71332 Waiblingen Tel.: +49(0)7151 509-0 - Fax.: -200 www.eCopeland.com** 

#### **Контроллер компрессорной станции серии EC3-611 Инструкция по эксплуатации**

**RUS**

# **Таблица параметров**

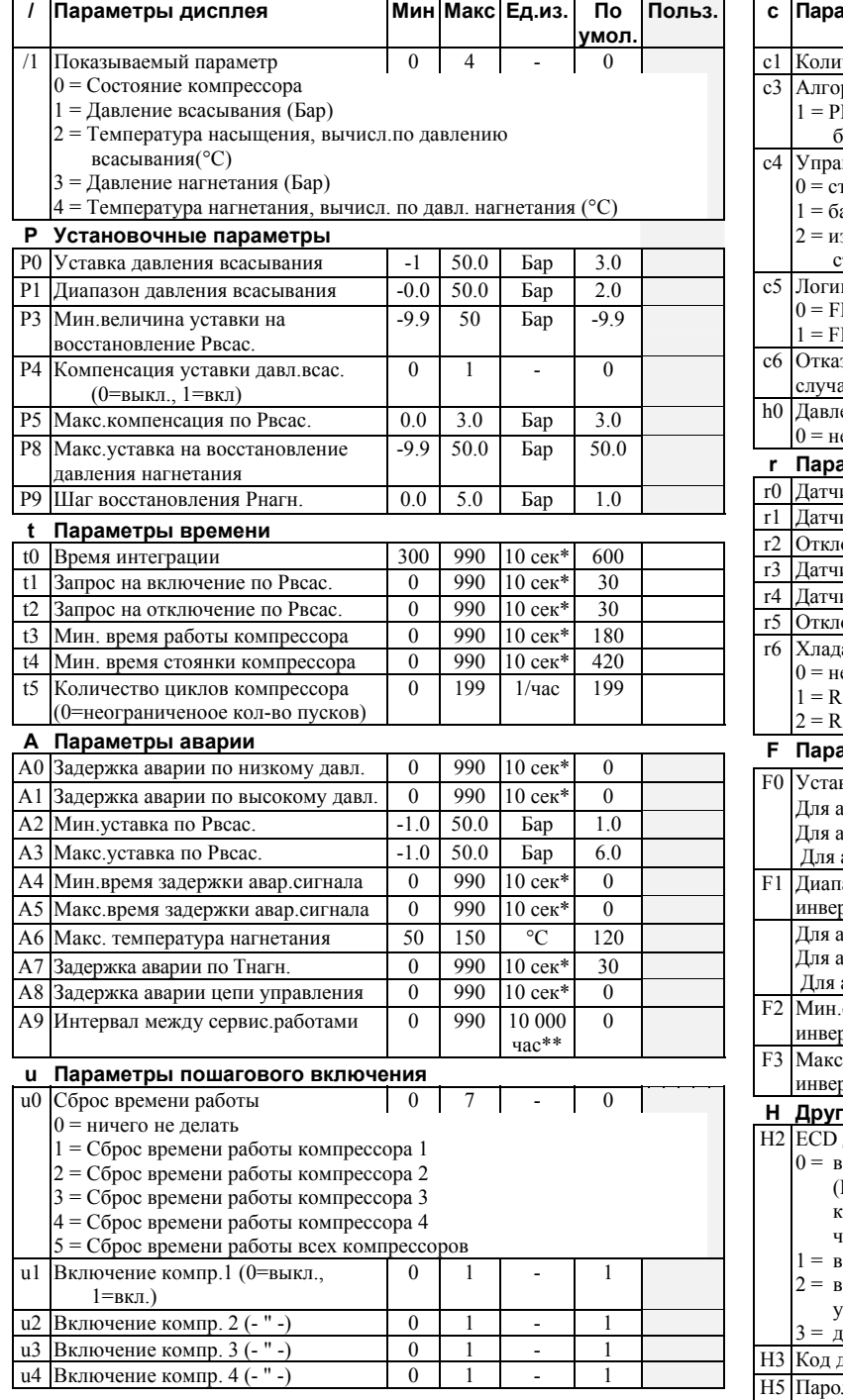

\* Ввод данных через ECD-000 . Сервер AMS позволяет вводить данные в сек. \*\* Ввод данных через ECD-000 . Сервер AMS позволяет вводить данные в 1000 час.

\*\*\* Ввод данных через ECD-000 . Сервер AMS позволяет вводить данные в часах.

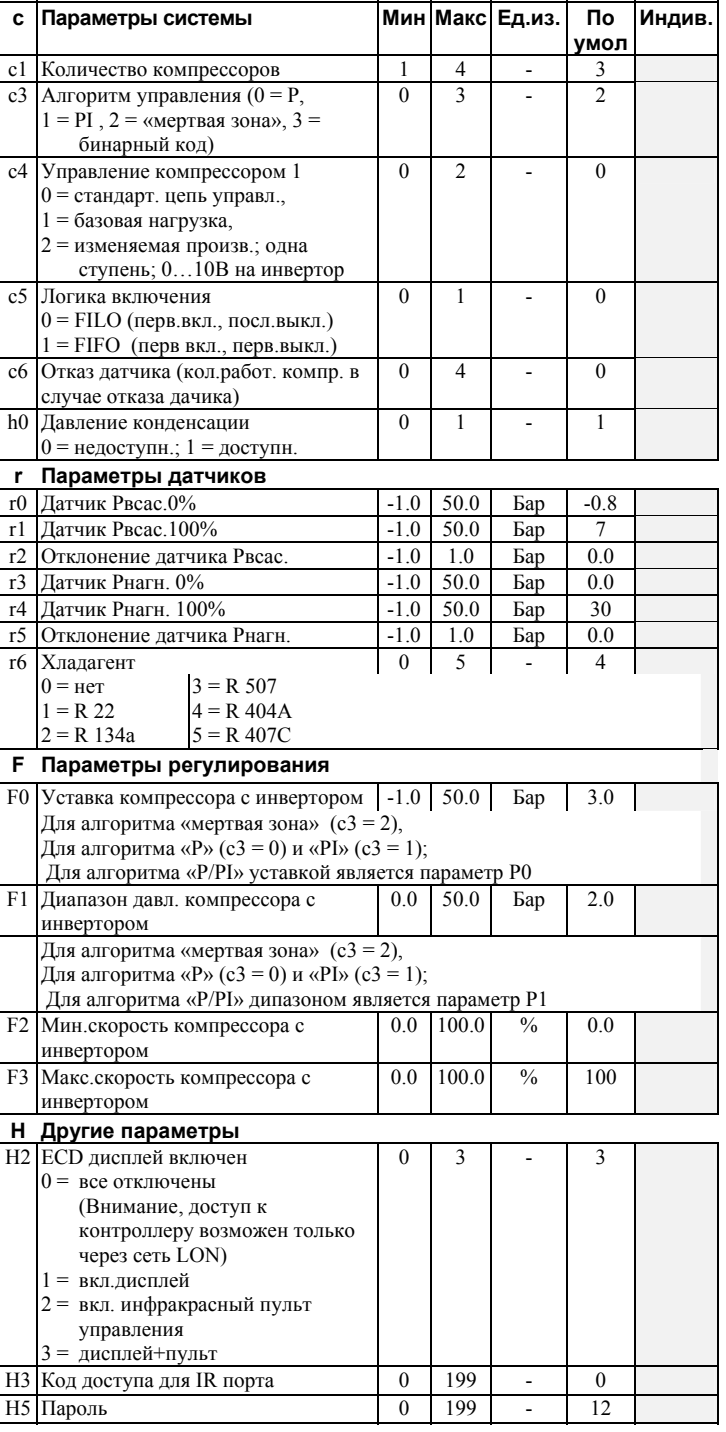

**Внимание:** Рекомендуется перед установкой проверить заводские параметры индикации на соответствие вашим требованиям.

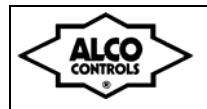

**Аварийные сигналы и сообщения** 

#### **Коды аварии**

*HP* **Авария по высокому давлению** Сигнал по высокому давлению с цифрового входа

## *LP* **Авария по низкому давлению**

Сигнал по низкому давлению с цифрового входа

*hP* **Авария по давлению всасывания** Давление всасывания выше макс. предела

#### *lP Авария* **по давлению всасывания** Давление всасывания ниже миним. предела

*EP* **Отказ датчика на стороне всасывания** Отказ датчика давления всасывания

# *Ed* **Отказ датчика на стороне выс. давления**

Отказ датчика давления нагнетания

# *Fr* **Быстрый возврат с низкого давления всасывания**

*hr* **Быстрый возврат с выс. давления нагнетания**

#### *d1* **Авария 1 по температуре нагнетания** Температура нагнетания компрессора 1 слишком высокая

*d2* **Авария 2 по температуре нагнетания** Температура нагнетания компрессора 2 слишком высокая

# *d3* **Авария 3 по температуре нагнетания**

Температура нагнетания компрессора 3 слишком высокая

# *d4* **Авария 4 по температуре нагнетания**

Температура нагнетания компрессора 4 слишком высокая

#### *E1* **Авария цепи управления компрессора 1**

Цифровой вход компрессора 1 перешел в состояние аварии (сработала защита)

# *E2* **Авария цепи управления компрессора 2**

Цифровой вход компрессора 2 перешел в состояние аварии (сработала защита)

#### *E3* **Авария цепи управления компрессора 3**

Цифровой вход компрессора 3 перешел в состояние аварии (сработала защита)

#### *E4* **Авария цепи управления компрессора 4**

#### **Интерфейс LonWorks®**

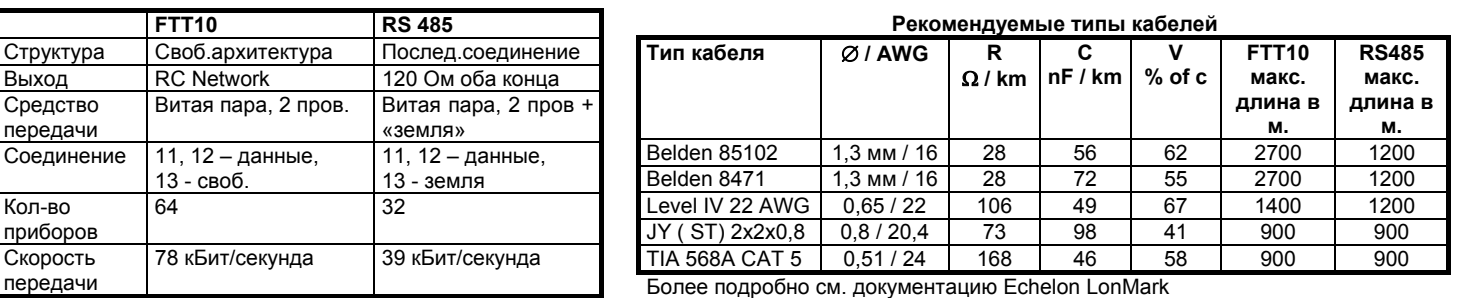

# **Контроллер компрессорной станции серии EC3-611**

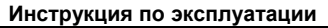

Цифровой вход компрессора 4 перешел в состояние аварии (сработала защита)

**RUS**

*n1* **Авария по сервису компрессора 1**  Время наработки компрессора 1 выше установленного

*n2* **Авария по сервису компрессора 2**  Время наработки компрессора 2 выше установленного

*n3* **Авария по сервису компрессора 3**  Время наработки компрессора 3 выше установленного

*n4* **Авария по сервису компрессора 4**  Время наработки компрессора 4 выше установленного

*oL* **Авария по уровню масла вресивере** Сигнал по уровню масла с цифрового входа

*rL* **Авария по уровню хладагента** Сигнал по уровню хладагента с цифрового входа

#### *Er Ошибка в данных*

Вводимые данные вне диапазона

#### **Сообщения**

# *---* **Нет данных**

Экран будет показывать "---" в момент пуска и в случае, если данные не могут быть выведены на дисплей.

#### *In* **Возврат к параметрам по умолчанию**

Экран покажет "In", если вернуться к заводским уставкам.

# *Id* **Режим получения ID контроллера**

Экран покажет мигающий сигнал "Id", если он находится в режиме приема Id контроллера. "Id" будет мигать до тех пор, пока не будет нажата сервисная кнопка или пройдет 30 минут и снова потребуется подтвердить Id.

# *oF* **Автономный режим**

Контроллер работает в автономном режиме и не управляется дистанционно. Это результат управляющей команды по сети и может произойти при установке контроллера в сеть.

#### *- -- ---* **Контроллер заблокирован в ожидании перезапуска**

После основных изменений параметров конфигурации контроллер блокируется на 20 секунд. После задержки контроллер перезапускается автоматически.

Внимание: Для очистки дисплея применяйте ткань, смоченную нейтральным моющим средством.

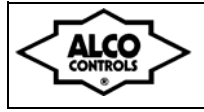

**RUS**

 $C$ utout 71 x 29 mm

**Техническая спецификация**

#### Температурный диапазон:

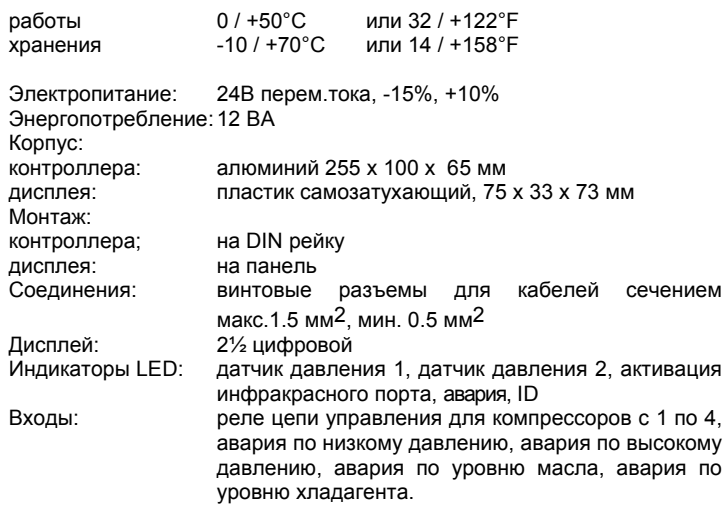

# Выключатель 8 x 24В перем. / пост. или 230В перем. NTC (1МОм при 25°С для темп.входов с 1 по 4: температура нагнетания; 10кОм при 25°C для темп. входов 5 и 6) Датчик давления: 2 x 4 … 20 мA (2 провода) Выходы: 4 x реле SPDT  $I_{\text{max}}$  = 8А (2А), В перем.макс. = 250В: Реле компрессоров с 1 по 4 Загрязнение окр. Среды: не агрессивно к атмосфере<br>Класс защиты: ПР65 (с лицевой стороны, с в ІР65 (с лицевой стороны, с прокладкой) Изоляция Класс II

**Важно:** Кабели контроллера и сенсоров не должны прокладываться вместе с питающими кабелями, мин.расстояние 3см.

#### Стандарт безопасности

Дисплей ECD-000

ALCO CONTROL

78

В соответствии со стандартом безопасности (CEI 107-70) необходимо соблюдать следующие условия:

1) Рабочая температура соединительных кабелей до 90°C; 2) Должны применяться трансформаторы КлассаII напряжением 24 В

 $6 - 36.5$ 

перем. тока с двойной изоляцией;

36

**Габаритные размеры**

Контроллер EC3-61x

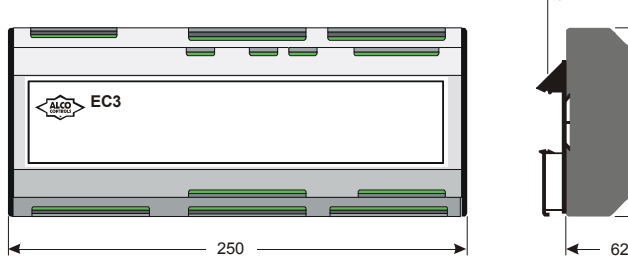

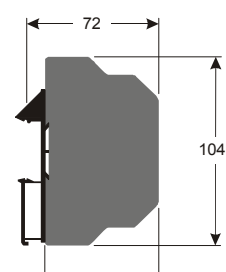

3) Алюминиевый корпус должен быть заземлен.

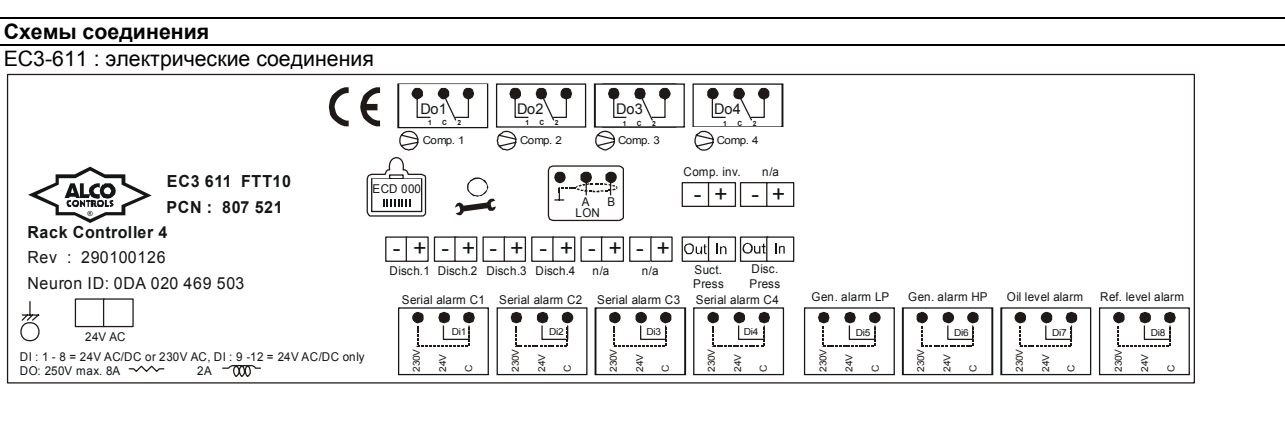

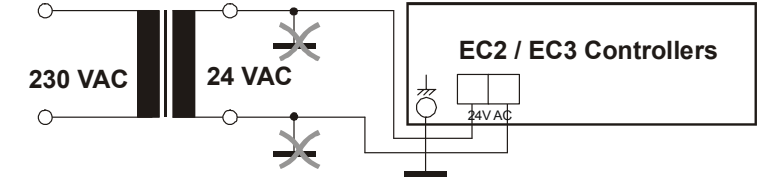

**Предупреждение:** Применяйте трансформатор категории Класс II напряжением 24 В перем.тока. Не заземляйте

провода под напряжением 24 В перем. тока! Несоблюдение этого требования может привести к повреждению сети электропитания. Применяйте отдельный трансформатор для каждого контроллера EC3.

Рекомендуется применять отдельные трансформаторы для контроллеров других производителей, чтобы избежать возможных проблем с энергопитанием.

ALCO оставляет за собой право изменять конструкцию изделий без предварительного уведомления.